暨南大学教育学院雨课堂(暨教云课堂)教师绑定指南

一、绑定账号指南

1.微信搜索雨课堂公号

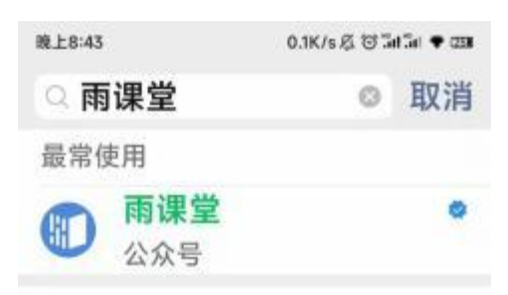

2.在雨课堂公众号中点击【更多】→【身份绑定】

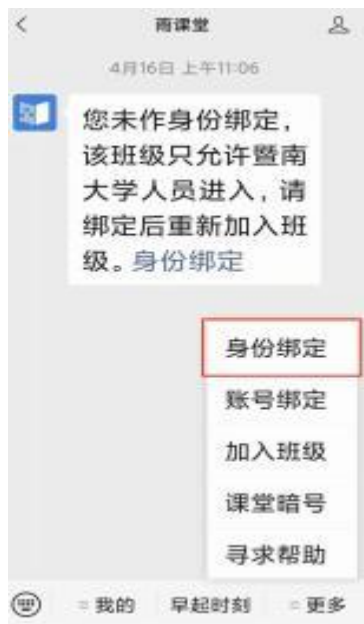

3.搜索暨南大学教育学院 , 点击进入

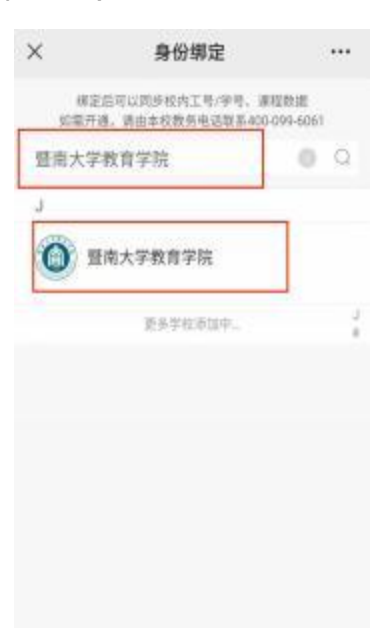

4.账号为人事编号,密码默认为人事编号后 6 位

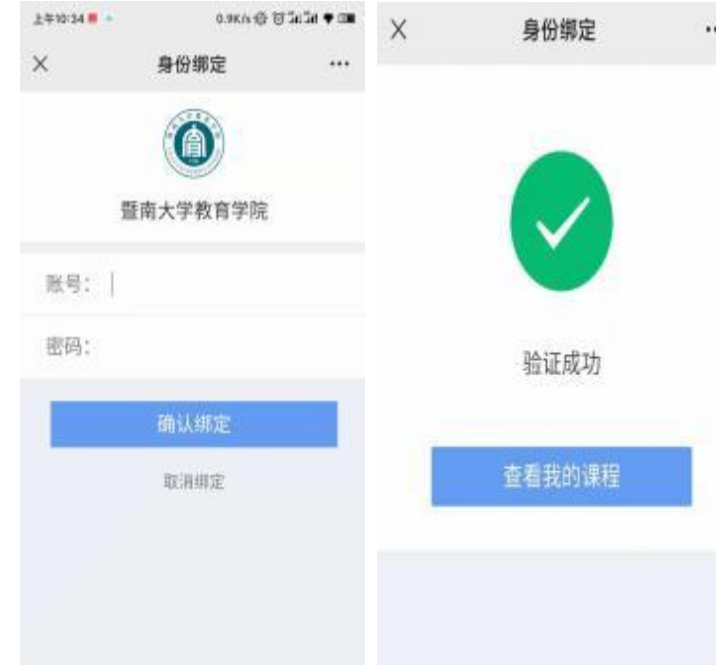

## 5.若老师已经绑定了暨南大学雨课堂,则还需绑定暨南大学教育学 院雨课堂:选择增加学校后,同上3-4步骤进行绑定

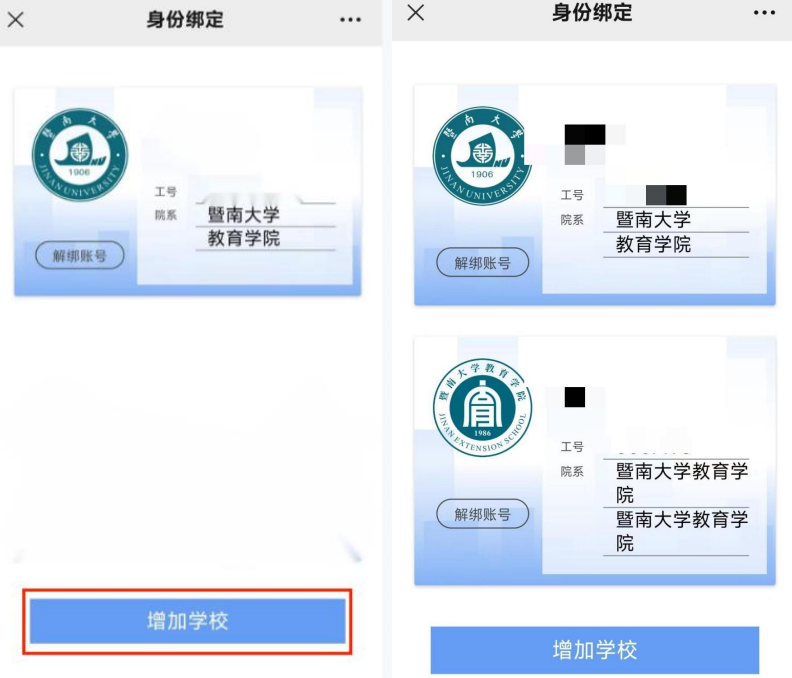